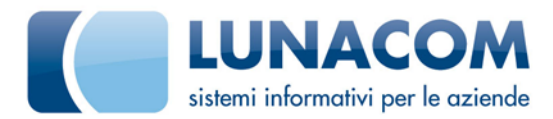

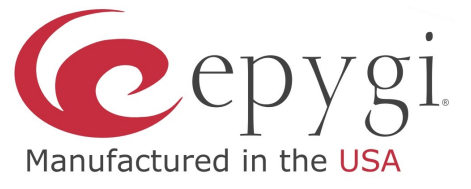

## **Argomento: Configurazione Gateway ISDN Patton**

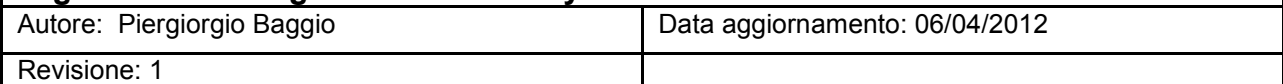

In questa breve guida analizziamo i passi fondamentali per l'utilizzo di un gateway Patton per aggiungere linee PSTN ad un PBX Epygi.

Gli apparati utilizzati nell'esempio sono:

Patton SmartNode 4554 (Hw Ver. 4.1 / Software Ver. R5.9 2012-01-05 SIP) Epygi Quadro M26Xi (Fw 5.3.2)

La configurazione che andremo ad analizzare consente di usare il Patton in maniera che le chiamate SIP vengano inviate/ricevute in modo trasparente, senza autenticazione.

Il file di configurazione analizzato è stato esportato direttamente dal Patton configurato e funzionante. Andremo a commentare solo le parti più interessanti.

1) File di configurazione Patton senza gestione MSN.

#----------------------------------------------------------------# # # SN4554/2BIS/EUI  $#$  R5.9.2012-01-05 STP 2012-04-03T14:10:21 # SN/xxxxxxxxxxxx # # Generated configuration file # # #----------------------------------------------------------------# cli version 3.20 clock local default-offset +00:00 dns-client server **<IP\_DNS1>** dns-client server **<IP\_DNS2>** dns-relay webserver port 80 language en sntp-client sntp-client server primary **<IP\_EPYGI>** port 123 version 4 system ic voice 0 low-bitrate-codec g729 system clock-source 1 bri 0 0 clock-source 2 bri 0 1 profile napt NAPT\_WAN profile ppp default profile tone-set default profile voip default codec 1 g711alaw64k rx-length 20 tx-length 20 codec 2 g711ulaw64k rx-length 20 tx-length 20 profile voip VOIP codec 1 g711alaw64k rx-length 20 tx-length 20 codec 2 g711ulaw64k rx-length 20 tx-length 20 codec 3 g729 rx-length 20 tx-length 20 dejitter-mode static dejitter-max-delay 120 profile pstn default profile sip default no autonomous-transitioning profile aaa default method 1 local method 2 none <IP\_EPYGI> = Indirizzo IP del PBX Epygi <IP\_PATTON> = Indirizzo IP del Gateway PATTON <MASK\_PATTON> = NetMask del Gateway PATTON  $\langle P$  DNS1> = Ind. IP del primo server DNS  $\le$ IP $\overline{\text{DNS2}}$  = Ind. IP del secondo server DNS <IP\_DEFAULT\_GW> = Ind. IP del Default ateway della rete LAN

Profilo VoIP predefinito con i soli codec PCM.

Profilo VOIP specifico nel caso sia utile utilizzare il codec G729.

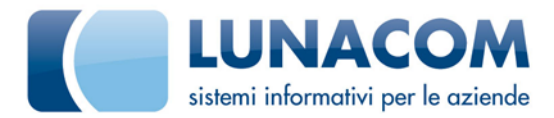

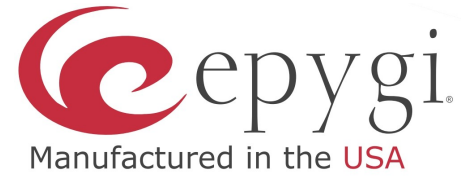

context ip router interface IF\_IP\_WAN ipaddress **<IP\_PATTON> <MASK\_PATTON>** use profile napt NAPT\_WAN tcp adjust-mss rx mtu tcp adjust-mss tx mtu context ip router route 0.0.0.0 0.0.0.0 **<IP\_DEFAULT\_GW>** 0 context cs switch national-prefix 0 international-prefix 00 interface isdn IF\_S0\_00 route call dest-interface IF-SIP-1 interface isdn IF\_S0\_01 route call dest-interface IF-SIP-1 interface sip IF-SIP-1 bind context sip-gateway GW\_EPYGI\_1 route call dest-service HG-ISDN remote **<IP\_EPYGI>** 5060 early-disconnect privacy service hunt-group HG-ISDN drop-cause normal-unspecified drop-cause no-circuit-channel-available drop-cause network-out-of-order drop-cause temporary-failure drop-cause switching-equipment-congestion drop-cause access-info-discarded drop-cause circuit-channel-not-available drop-cause resources-unavailable<br>route call 1 dest-interface IF\_S0\_01<br>route call 2 dest-interface IF\_S0\_00 context cs switch no shutdown location-service LOC\_SERV\_EPYGI\_1 domain 1 **<IP\_EPYGI>** match-any-domain context sip-gateway GW\_EPYGI\_1 interface IF\_GW\_SIP\_EPYGI\_1<br>bind interface IF IP WAN context router port 5060 context sip-gateway GW\_EPYGI\_1 bind location-service LOC\_SERV\_EPYGI\_1 no shutdown port ethernet 0 0 encapsulation ip bind interface IF\_IP\_WAN router no shutdown port bri 0 0 clock auto encapsulation q921 q921 uni-side auto encapsulation q931 q931 protocol dss1 uni-side user bchan-number-order ascending encapsulation cc-isdn bind interface IF\_S0\_00 switch port bri 0 0 no shutdown port bri 0 1 clock auto encapsulation q921 q921 uni-side auto encapsulation q931 q931 protocol dss1 uni-side user bchan-number-order ascending encapsulation cc-isdn bind interface IF\_S0\_01 switch port bri 0 1 no shutdown Definisco l'interfaccia di rete (nel nostro caso il Patton ha una sola porta di rete) Configuro l'IP e la NetMask del PATTON Configuro l'IP del gateway della rete LAN Definisco le interfacce ISDN e indico di instradare le chiamate da ISDN sull'interfaccia SIP verso Epygi Definisco l'interfaccia SIP verso Epygi e indico di instradare le chiamate provenienti da Epygi verso un Hunt Group ISDN (HG-ISDN) Definisco lo Hunt Group in modo da creare un fascio di linee ISDN su cui instradare le chiamate provenienti da Epygi. Inserisco l'IP dell'Epygi e configuro interfacce e contesti del sip gateway in modo che puntino sull'IP dell'Epygi. Associo la porta ethernet all'interfaccia WAN Configuro la prima porta ISDN Configuro la seconda porta ISDN

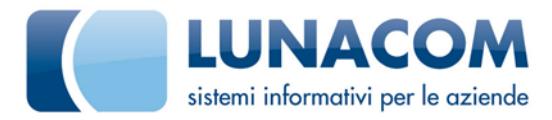

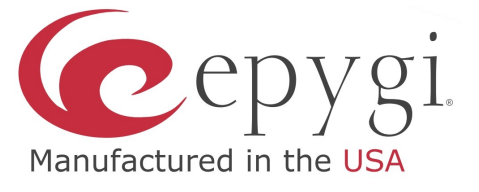

2) Configuro il PBX Epygi in modo da accettare/instradare le chiamate verso il Patton.

La prima Call Route servirà per instradare le chiamate da Epygi verso Patton. I parametri principali da configurare sono:

Destination Number Pattern: \* Destination Type: SIP Description: da Epygi a Patton Filter on source / Modify Caller ID: Abilitato Destination Host: **<Indirizzo IP del Patton>** Destinatin Port: 5060 Source Number Pattern: \* Source Type: PBX

La seconda Call Route servirà per instradare da Patton ad Epygi

Destination Number Pattern: < numero/i telefonico del contratto ISDN> Number of Discarded Symbols: <numero di cifre del Destination number pattern> Prefix: <estensione a cui deve arrivare la chiamata> (per esempio "00" per AutoAttendant) Destination Type: PBX Description: da Patton ad Epygi Filter on source / Modify Caller ID: Abilitato Source Number Pattern: \* Source Type: SIP Source Host: **<Indirizzo IP del Patton>**

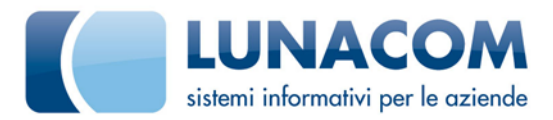

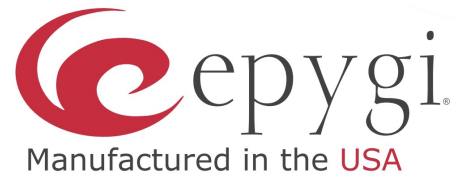

Nel caso si voglia gestire gli MSN sul Patton (per es. se ho altri apparati direttamente collegati al bus S0), la parte:

 interface isdn IF\_S0\_00 route call dest-interface IF-SIP-1

 interface isdn IF\_S0\_01 route call dest-interface IF-SIP-1

Va sostituita con quella seguente: <MSNx>: numero di telefono della linea ISDN

routing-table called-e164 IF\_S0\_00 route <MSN1> dest-interface IF-SIP-1

routing-table called-e164 IF\_S0\_01 route <MSN2> dest-interface IF-SIP-1

 interface isdn IF\_S0\_00 route call dest-table IF\_S0\_00 user-side-ringback-tone

 interface isdn IF\_S0\_01 route call dest-table IF\_S0\_01 user-side-ringback-tone

Definisco una tabella di routing in modo da instradare le chiamate per quello specifico numero di telefono verso l'interfaccia SIP

Faccio in modo che, se la chiamata è per uno MSN non gestito venga reinviato un ringback sul bus ISDN.